# HÄLYTYSJÄRJESTELMÄN PÄÄKÄYTTÄJÄOHJE (F1 JA F3)

# PÄÄLLEKYTKENTÄ POISKYTKENTÄ

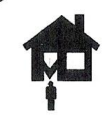

### Päällekytkentä

Tämä ohje koskee yhtä aluetta ohjaavaa näppäimistöä. Jos järjestelmä ei kytkeydy päälle, tarkasta, että kaikki silmukat ovat kiinni eikä järjestelmässä ole kansisuojahälytyksiä.

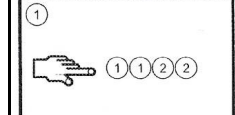

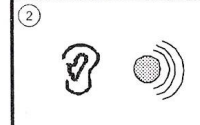

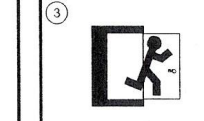

Näppäile käyttökoodi.

Näppäimistö alkaa Poistu tiloista. antaa äänimerkkejä, ja poistumisviive kävnnistvv.

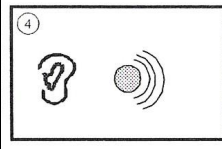

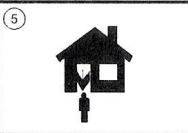

Näppäimistön äänimerkit tihenevät poistumisviiveen viimeisen kymmenen sekunnin aikana.

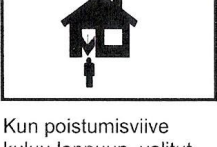

kuluu loppuun, valitut alueet kytketään päälle ja näppäimistö antaa noin kahden sekunnin mittaisen tasaisen merkkjäänen

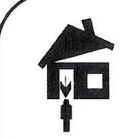

### Poiskytkeminen Tämä ohje koskee yhtä aluetta ohjaavaa näppäimistöä.

Kun avaat oven tullessasi suojatulle alueelle, tuloviive käynnistyy ja näppäimistö antaa tasaisen äänimerkin.

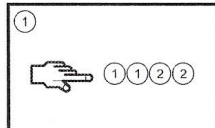

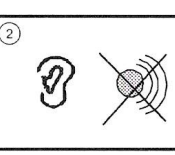

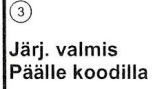

lärjestelmä poiskytketään.

Näppäile käyttökoodi.

Näppäimistön äänet hilienevät.

## OSAVALVONNAN PÄÄLLE- JA HÄLYTYKSEN KUITTAUS POISKYTKEMINEN (TÄMÄ OHJE YKSITYISASIAKKAILLE)

## **Osavalvonnan päälle kytkeminen (esim. yöksi)**

Kun haluat että asuntosi ulko-ovet ja muut kuorivalvontailmaisimet (esim. ikkunoiden lasirikkoilmaisimet) ovat päälle kytkettynä ja samanaikaisesti sisätiloissa oleskellaan esim. yö aikana, toimi seuraavasti.

Paina F1 -pikanäppäintä -> osavalvonta kytkeytyy päälle

## **Osavalvonnan pois kytkeminen (esim. aamulla)**

Osavalvonnan pois kytketään seuraavasti:

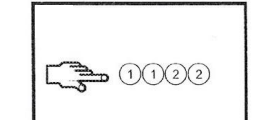

Näppäile käyttökoodi.

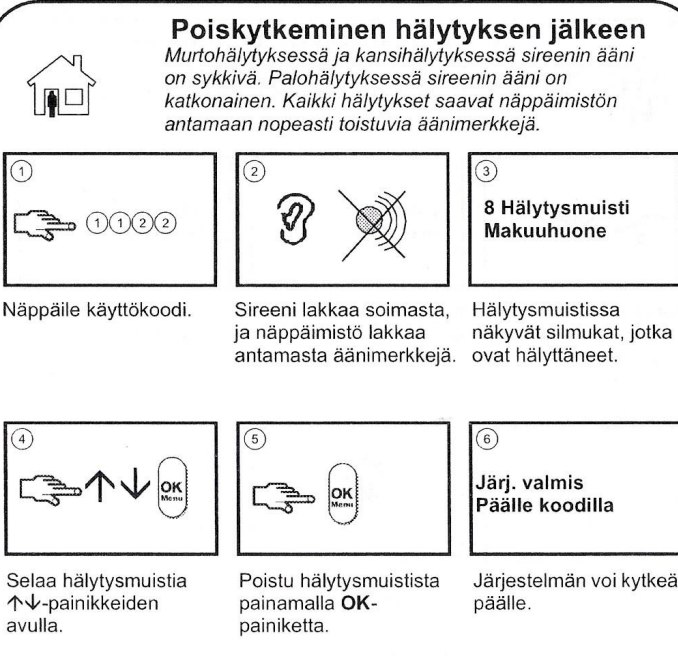

Järjestelmän voi kytkeä

# HÄLYTYSJÄRJESTELMÄN PÄÄKÄYTTÄJÄOHJE (F1 JA F3)

## PALOILMAISIMEN KUITTAUS (F3)

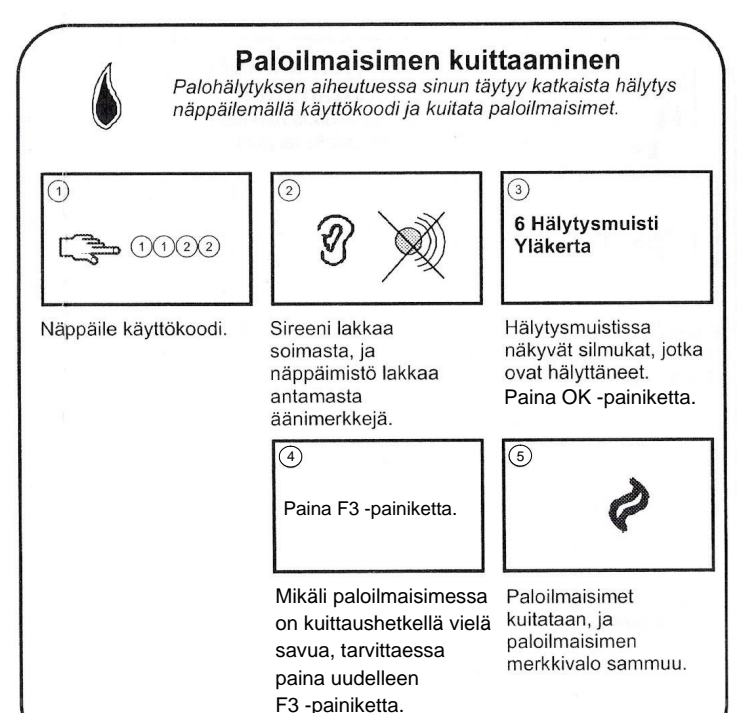

## SILMUKOIDEN IRTIKYTKENTÄ

Silmukoiden irtikvtkeminen Voit valita irtikytkettävät silmukat, ennen kuin kytket järjestelmän päälle. Irtikytkennät poistetaan, kun järjestelmä poiskytketään.  $\widehat{3}$ 

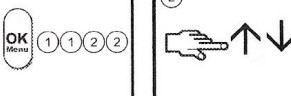

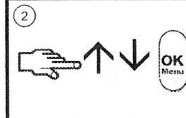

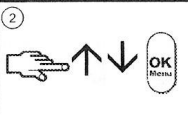

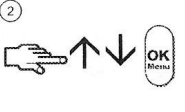

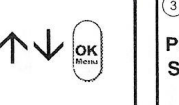

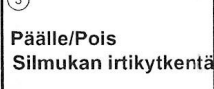

Siirry 个↓-näppäimillä

Silmukan irtikytkentä -

kohtaan ja paina OK-

painiketta.

 $\widehat{6}$ 

Paina OK-painiketta ja Siirry 个↓-näppäimillä Päälle/Pois-kohtaan ja näppäile käyttökoodi. paina OK-painiketta.

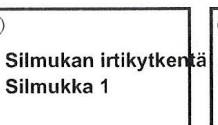

 $\sqrt{4}$ 

Jos voit käyttää

silmukkaa, valitse

silmukkaryhmä.

Näyttöön tulee

useampaa kuin 24:ää

silmukoiden luettelo.

Selaa luetteloa. Valitse

silmukka painamalla

OK-painiketta.

Kun kytket järjestelmän päälle, näppäimistö antaa lyhyen

merkkiäänen merkiksi

siitä, että silmukka on irtikytketty.

## KÄYTTÄJÄKOODIN VAIHTAMINEN

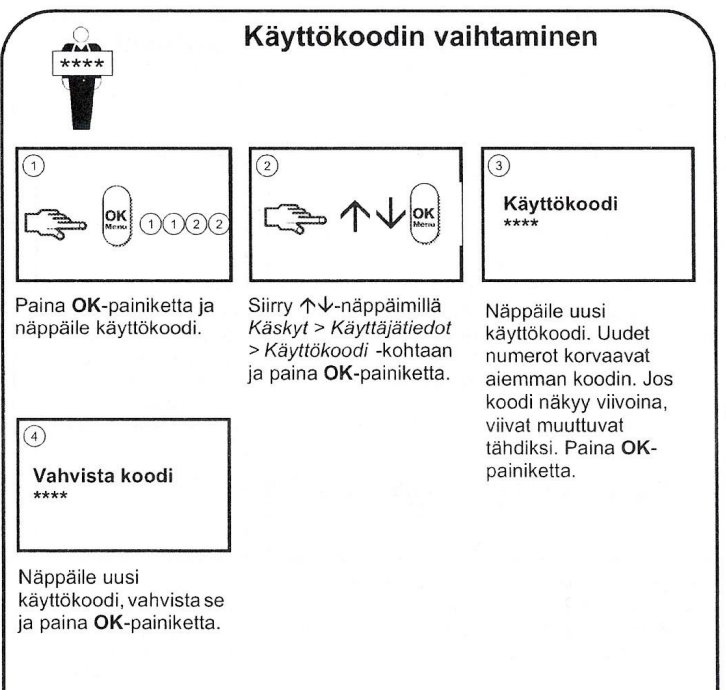

## tapahtumamuistin selailu käyttölaitteelta:

- 1. Paina OK -painiketta
- 2. Näppäile oma käyttäjäkoodisi
- 3. Näppäimistön näyttöön tulee teksti Käyttäjävalikko +päälle/pois
- 4. Paina nuoli alaspäin -näppäintä
- 5. Näppäimistön näyttöön tulee teksti +Käskyt
- 6. Paina Ok-painiketta
- 7. Näppäimistön näyttöön tulee teksti Käskyt Hälytysmuisti
- 8. Paina nuoli ylöspäin näppäintä kaksi (2)-kertaa
- 9. Näppäimistön näyttöön tulee teksti Tapahtuma -muisti
- 10. Paina ok- painiketta
- 11. Nyt voit selata Tapahtumamuistia nuolinäppäimillä
- 12. Poistuminen Tapahtumamuistista tapahtuu painamalla kolme (3) kertaa NO -painiketta
- 13. Näppäimistön näyttöön tulee teksti Käyttäjävalikko, Lopeta painamalla OK
- 14. Paina Ok- painiketta ja laitteisto palautuu normaali tilaan

## järjestelmän huolto: Vartiointiliike:

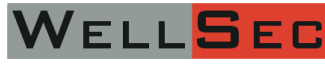

WELLSEC Oy, Piispantilankuja 6 C, 02240 Espoo Puhelin 010 8373 600, asiakaspalvelu@wellsec.fiwww.wellsec.fi